# **NATIONAL ENERGY TECHNOLOGY LABORATORY**

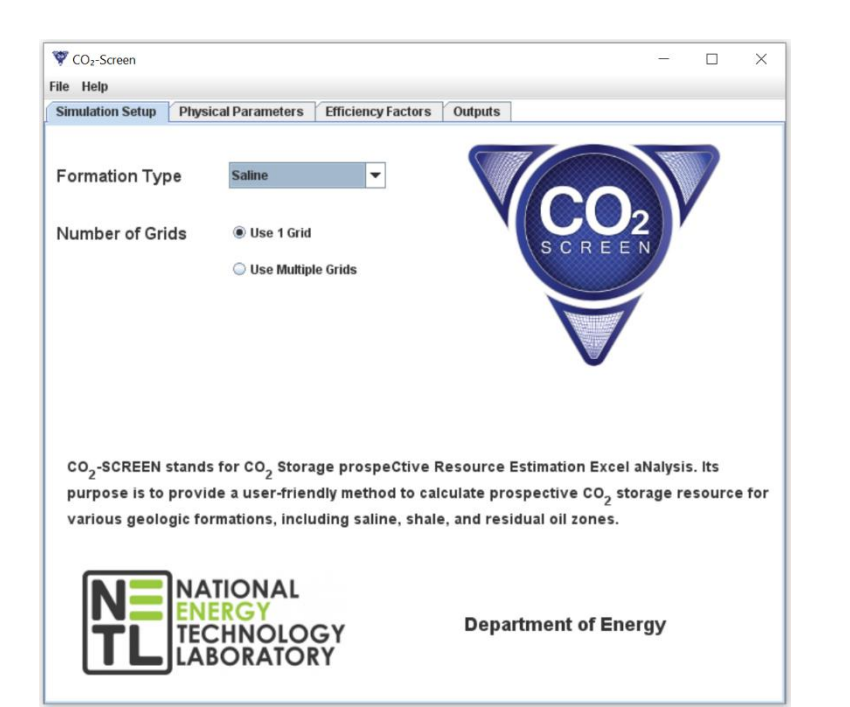

# **CO<sup>2</sup> Storage prospeCtive Resource Estimation Excel aNalysis (CO2-SCREEN) User's Manual**

8 May 2020

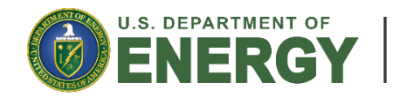

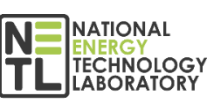

**Office of Fossil Energy**

DOE/NETL-2020/2133

# **Disclaimer**

This report was prepared as an account of work sponsored by an agency of the United States Government. Neither the United States Government nor any agency thereof, nor any of their employees, makes any warranty, express or implied, or assumes any legal liability or responsibility for the accuracy, completeness, or usefulness of any information, apparatus, product, or process disclosed, or represents that its use would not infringe privately owned rights. Reference therein to any specific commercial product, process, or service by trade name, trademark, manufacturer, or otherwise does not necessarily constitute or imply its endorsement, recommendation, or favoring by the United States Government or any agency thereof. The views and opinions of authors expressed therein do not necessarily state or reflect those of the United States Government or any agency thereof.

**Cover Illustration: CO<sub>2</sub>-SCREEN Splash Page.** 

**Suggested Citation:** Sanguinito, S.; Goodman, A.; Haeri, F. *CO<sup>2</sup> Storage prospeCtive Resource Estimation Excel aNalysis (CO2-SCREEN) User's Manual*; DOE/NETL-2020/2133; NETL Technical Report Series; U.S. Department of Energy, National Energy Technology Laboratory: Pittsburgh, PA, 2020; p 36. DOI: 10.2172/1617640.

**An electronic version of this report can be found at: <https://edx.netl.doe.gov/carbonstorage>**

# **CO<sup>2</sup> Storage prospeCtive Resource Estimation Excel aNalysis (CO2-SCREEN) User's Manual**

# **Sean Sanguinito1,2 , AngelaL. Goodman<sup>1</sup> ,Foad Haeri1,2**

**<sup>1</sup> U.S. Department of Energy, National Energy Technology Laboratory, 626 Cochrans Mill Road, Pittsburgh, PA 15236**

**<sup>2</sup> U.S. Department of Energy, National Energy Technology Laboratory, Leidos Research Support Team, 626 Cochrans Mill Road, Pittsburgh, PA 15236**

#### **DOE/NETL-2020/2133**

8 May 2020

NETL Contacts:

Sean Sanguinito, Principal Investigator

Angela Goodman, Technical Portfolio Lead

Bryan Morreale, Executive Director, Research & Innovation Center

This page intentionally left blank.

# **Table of Contents**

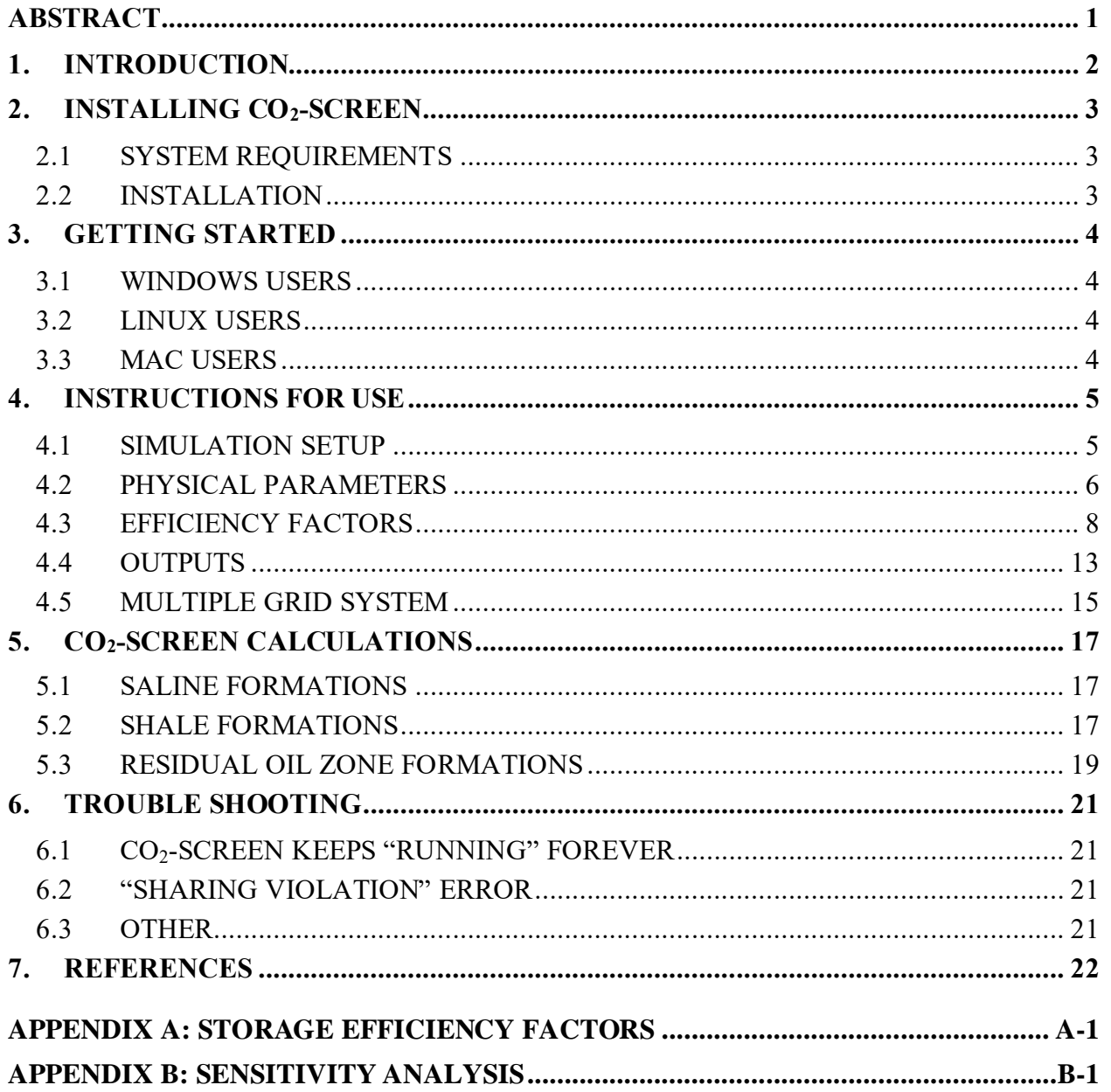

# **List of Figures**

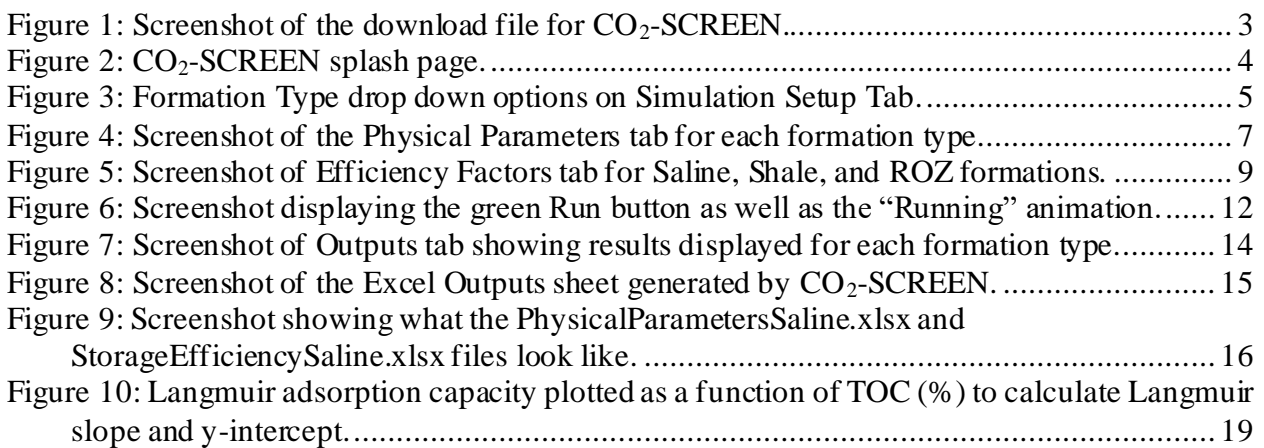

# **List of Tables**

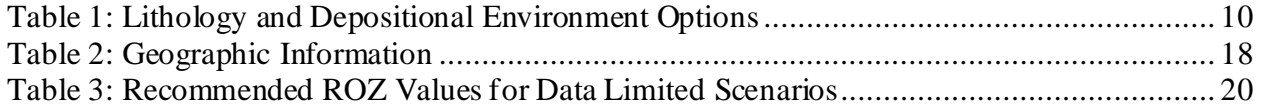

# **Acronyms, Abbreviations, and Symbols**

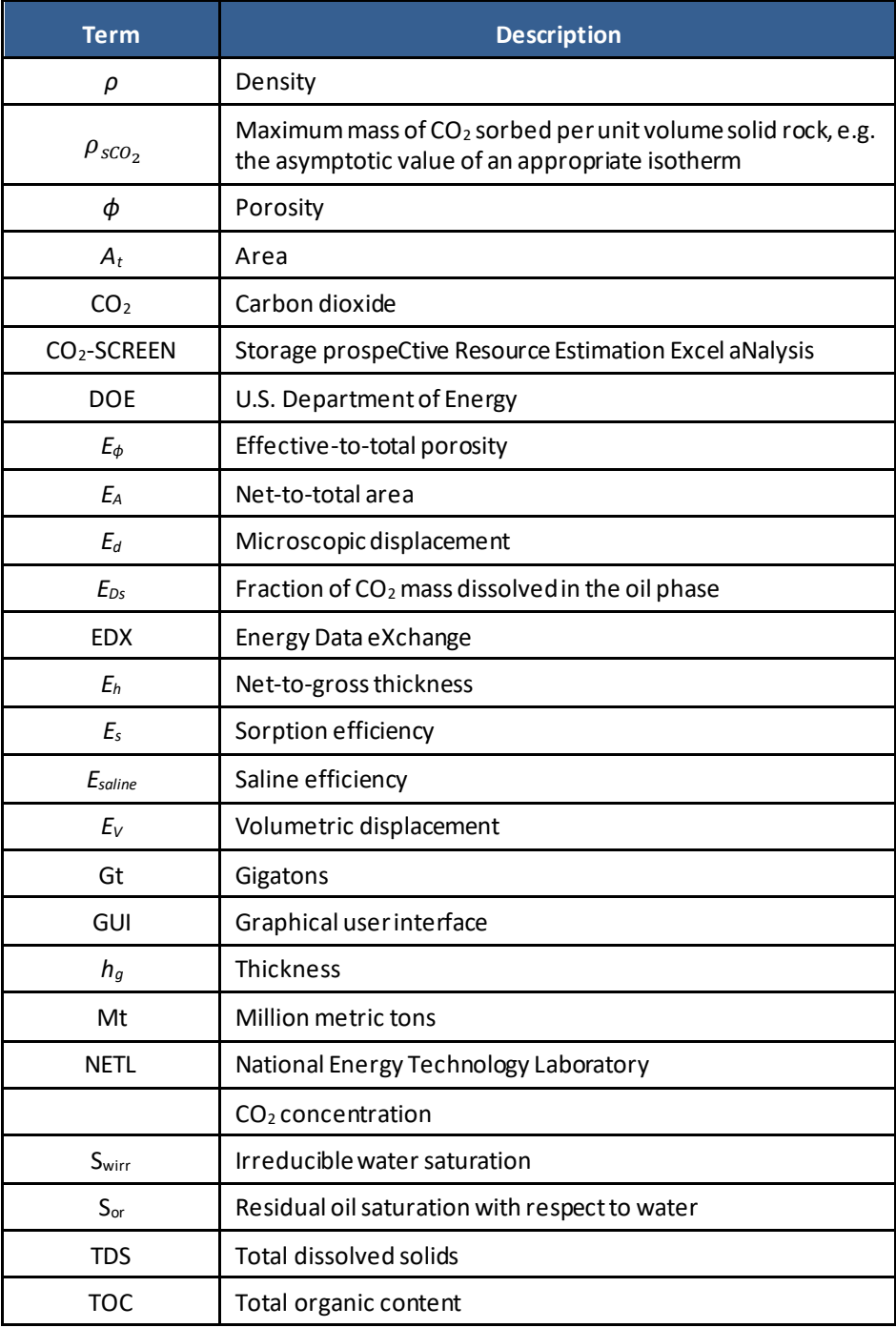

This page intentionally left blank.

# **Glossary**

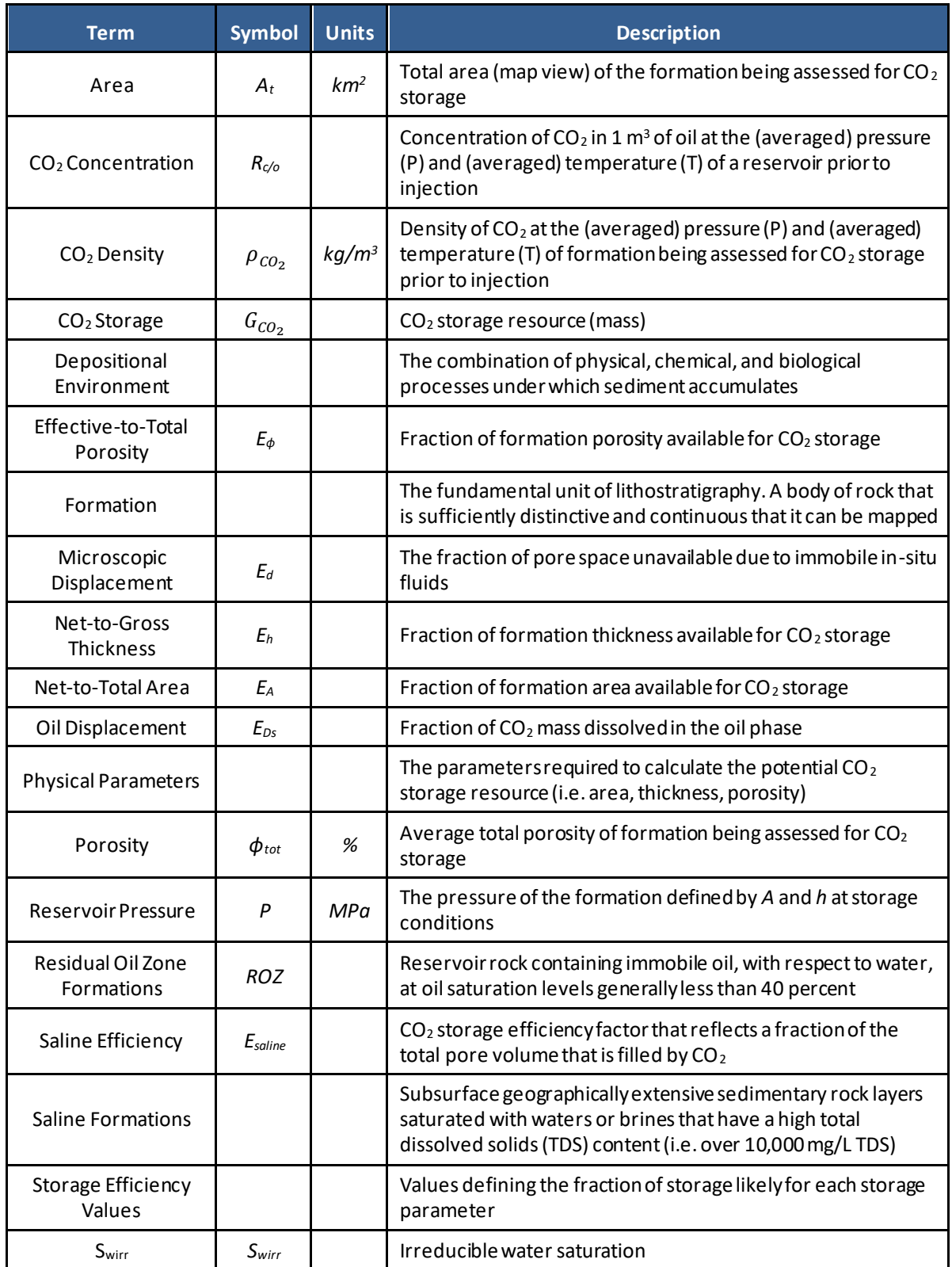

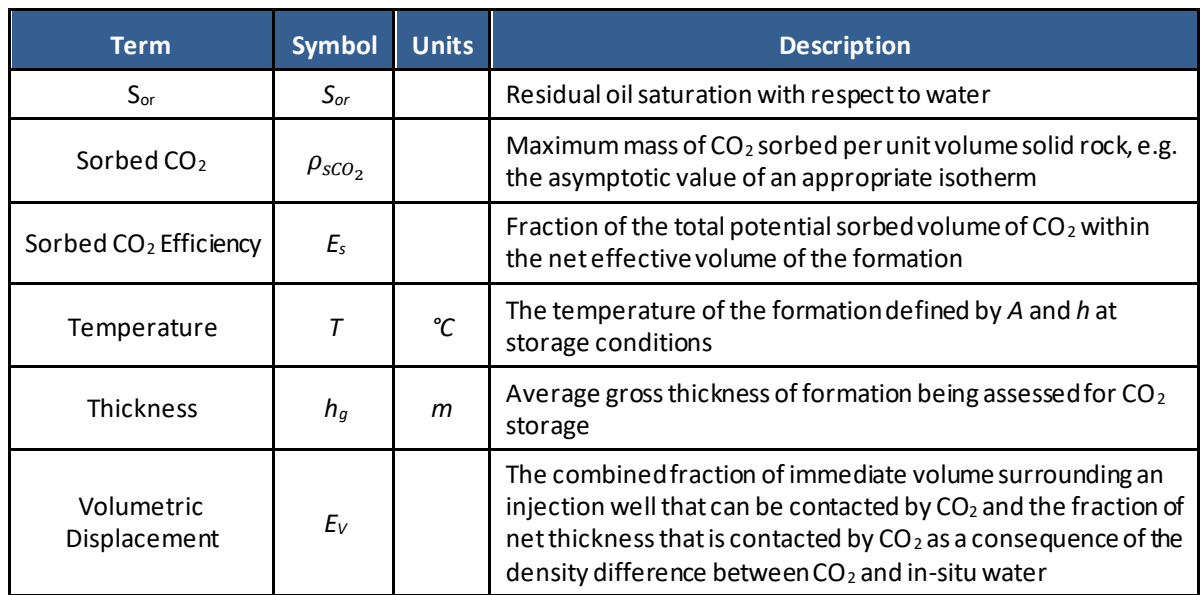

# **Glossary (cont.)**

# **Acknowledgments**

This work was completed as part of National Energy Technology Laboratory (NETL) research for the U.S. Department of Energy's (DOE) Carbon Storage Program. The authors wish to acknowledge Bryan Morreale (NETL Research & Innovation Center), and Traci Rodosta and Andrea McNemar, (NETL Technology Development and Integration Center).

The authors wish to acknowledge Timothy Jones and Joel Chittum from MATRIC for their work building the graphical user interface (GUI) in Java. This research was supported in part by appointments from the NETL Research Participation Program, sponsored by the U.S. DOE and administered by the Oak Ridge Institute for Science and Education (ORISE).

Research performed by Leidos Research Support Team staff was conducted under the RSS Contract 89243318CFE000003.

This page intentionally left blank.

# <span id="page-12-0"></span>**ABSTRACT**

This user's manual guides the use of the National Energy Technology Laboratory's (NETL)  $CO<sub>2</sub>$ Storage prospeCtive Resource Estimation Excel aNalysis  $(CO<sub>2</sub>-SCREEN)$  tool, which was developed to aid users screening geologic formations for prospective  $CO<sub>2</sub>$  storage resources. This manual is specific to the  $CO_2$ -SCREEN 4.0 version which is based in Python.  $CO_2$ -SCREEN applies U.S. Department of Energy (DOE) methods and equations for estimating prospective CO<sup>2</sup> storage resources for saline formations, shale formations, and residual oil zones (ROZ).  $CO<sub>2</sub>$ -SCREEN was developed to be substantive and user-friendly and provide a consistent method for calculating prospective  $CO_2$  storage resources.  $CO_2$ -SCREEN uses a Java based graphical user interface for data inputs and uses Python to calculate prospective  $CO<sub>2</sub>$  storage resources.

# <span id="page-13-0"></span>**1. INTRODUCTION**

Since 2011, the U.S. Department of Energy, National Energy Technology Laboratory (DOE-NETL) Carbon Storage Program has developed methods and equations for assessing the prospective storage resource of carbon dioxide  $(CO<sub>2</sub>)$  in various geologic formations (Goodman et al., 2011; Goodman et al., 2013; NETL, 2015; Goodman et al., 2016; Levine et al., 2016; Sanguinito et al., 2020). In order to make high-level, energy-related government policy and business decisions the ability to accurately predict the  $CO<sub>2</sub>$  storage resource is needed. NETL's Best Practice manual (NETL, 2013) defines prospective  $CO_2$  storage resource as a mass estimate of  $CO<sub>2</sub>$  that can be stored in a geologic reservoir at the primary stage of a  $CO<sub>2</sub>$  storage project. This definition comes from the  $CO<sub>2</sub>$  geologic storage classification system which was modified from the petroleum industry classification system (Oil and Gas Reserves Committee, 2011). This system outlines how to identify and characterize potential  $CO<sub>2</sub>$  storage locations at regional and site scales.

This user's manual describes version 4.0 of the  $CO<sub>2</sub>$  Storage prospeCtive Resource Estimation Excel aNalysis ( $CO_2$ -SCREEN) tool and provides instructions for use.  $CO_2$ -SCREEN is available on the Energy Data eXchange (EDX) and can be downloaded here: <https://edx.netl.doe.gov/dataset/co2-screen>.

# <span id="page-14-0"></span>**2. INSTALLING CO2-SCREEN**

# <span id="page-14-1"></span>**2.1 SYSTEM REQUIREMENTS**

The following computer capabilities are recommended for using  $CO<sub>2</sub>$ -SCREEN:

- **Personal computer (PC) with 64-bit operating system and operating system of Microsoft Windows 7 or later**
- **Mac with operating system of Mojave or later**

The tool may be able to operate on computers with fewer capabilities, but the user may experience lengthy simulation run times.

# <span id="page-14-2"></span>**2.2 INSTALLATION**

 $CO<sub>2</sub>$ -SCREEN can be downloaded off the Energy Data eXchange (EDX) from the following link:<https://edx.netl.doe.gov/dataset/co2-screen>.

Download the zipped folder named "co2-screen-v4\_python.zip" seen in Figure 1.

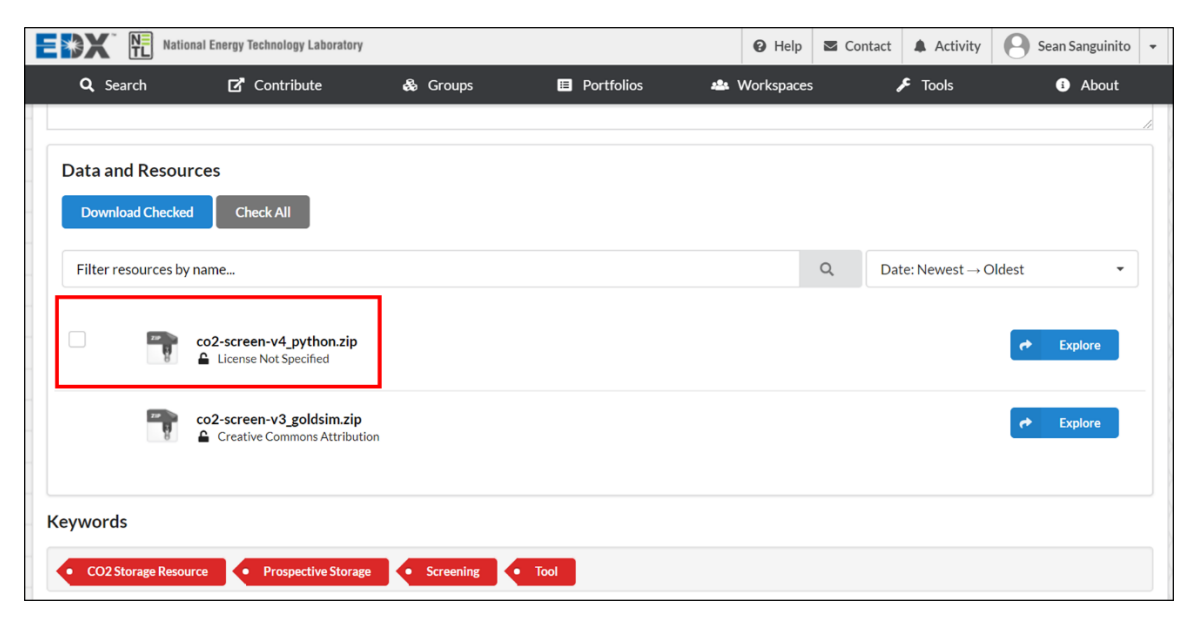

**Figure 1:Screenshot of the download file for CO2-SCREEN.**

<span id="page-14-3"></span>After the zipped folder is downloaded, extract the folder contents and place them in any directory on your computer. Keep all files associated with  $CO<sub>2</sub>$ -SCREEN in the same directory (i.e. do not move input or output files around). Windows users can simply double click on the CO2SCREEN.jar file to run the tool. Mac users may need to user Terminal to open the tool (see Section 3.3 below).

# <span id="page-15-0"></span>**3. GETTING STARTED**

# <span id="page-15-1"></span>**3.1 WINDOWS USERS**

To run CO<sub>2</sub>-SCREEN, simply double click on the "CO2SCREEN.jar" file. This will open the CO2-SCREEN splash page seen in Figure 2.

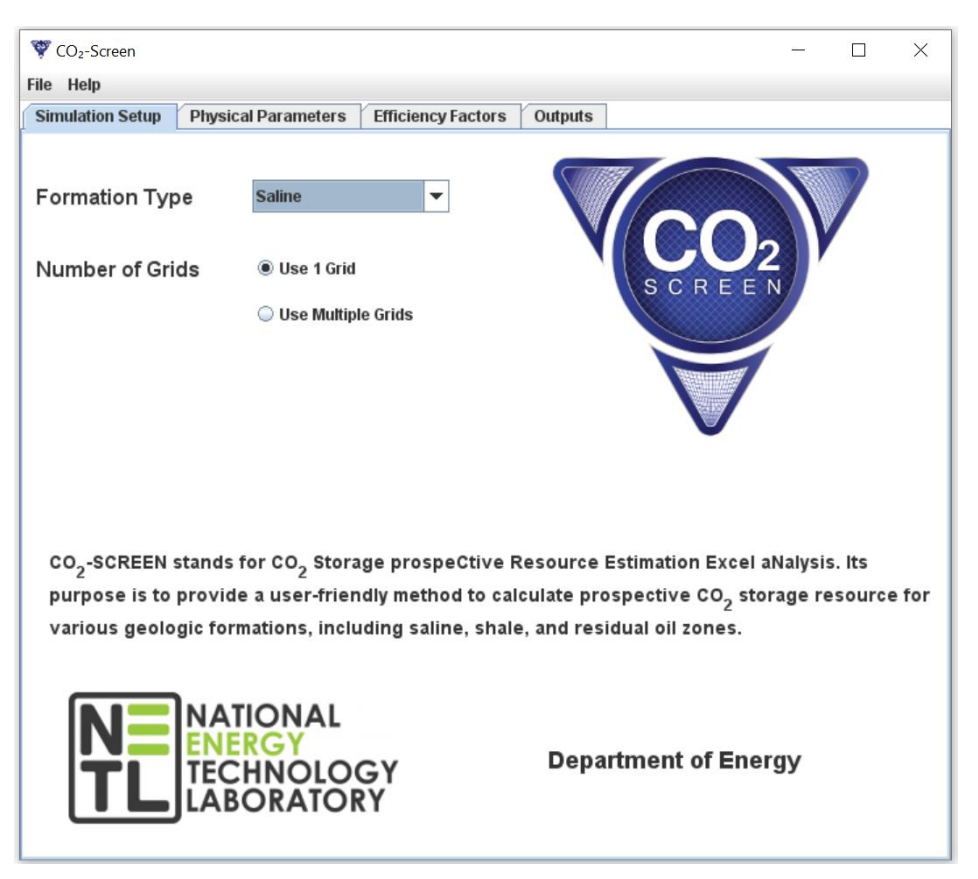

**Figure 2:CO2-SCREEN splash page.**

# <span id="page-15-4"></span><span id="page-15-2"></span>**3.2 LINUX USERS**

To run  $CO_2$ -SCREEN, open a console/terminal and execute the "CO2SCREEN.jar" file using 'java -jar CO2SCREEN.jar' (without the apostrophes). This will open the  $CO_2$ -SCREEN splash page seen in Figure 2.

# <span id="page-15-3"></span>**3.3 MAC USERS**

To run  $CO_2$ -SCREEN on newer versions of MacOS (Catalina and newer) you need to ensure the files have permission to execute and write on your system. To do this, open Terminal and navigate to the directory that contains the  $CO_2$ -SCREEN files, specifically the FormationApps folder. Execute 'chmod +x \*Mac'. Then execute './SalineMac', './ShaleMac', and './ROZMac'. Navigate back to the  $CO_2$ -SCREEN folder and execute 'java -jar CO2SCREEN.jar'. This will open the  $CO<sub>2</sub>$ -SCREEN splash page seen in Figure 2. The permissions to write will remain for future uses of  $CO_2$ -SCREEN but it may still need to be opened using terminal for each use.

# <span id="page-16-0"></span>**4. INSTRUCTIONS FOR USE**

# <span id="page-16-1"></span>**4.1 SIMULATION SETUP**

CO2-SCREEN is organized into 4 tabs: Simulation Setup, Physical Parameters, Efficiency Factors, and Outputs. The Simulation Setup tab is automatically opened when  $CO_2$ -SCREEN is first launched (see Figure 2). The first choice a user must make is deciding what geologic formation they would like to estimate prospective  $CO_2$  resource for. The user can choose their formation type from a dropdown list (Figure 3) which includes: Saline, Shale, or ROZ (residual oil zones).

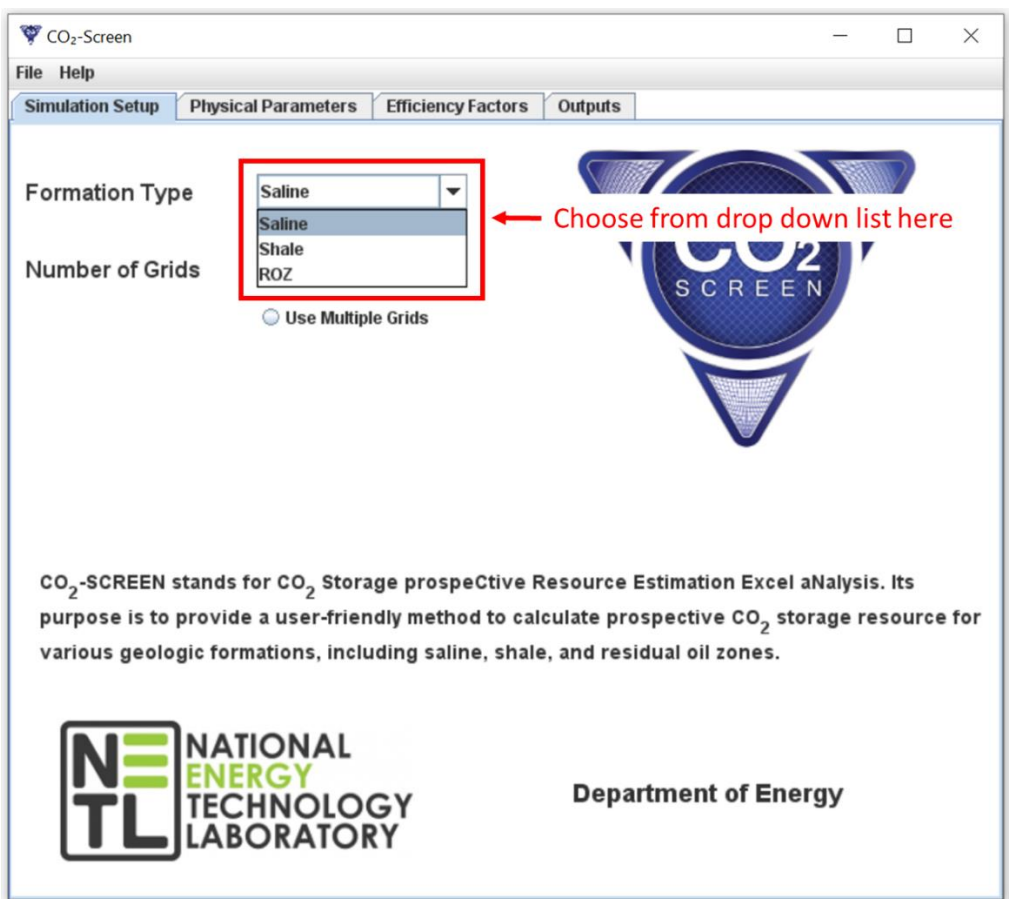

**Figure 3:Formation Type drop down options on Simulation Setup Tab.**

<span id="page-16-2"></span>The next choice is deciding how many grids to divide the formation or region of interest into. A user can use a single grid, which will calculate  $CO<sub>2</sub>$  storage and efficiency values based on a single region. Or the user can use multiple grids which allows the user to enter different data values on a grid by grid basis which can be useful to account for geologic heterogeneity. If a user chooses a single grid, they can move onto the Physical Parameters tab (see section 4.2) to begin entering geologic data. If a user chooses to use multiple grids, they will need to enter their

Physical Parameter and Storage Efficiency Factor data into provided Excel files (see Section 4.5 for details on multiple grid use).

# <span id="page-17-0"></span>**4.2 PHYSICAL PARAMETERS**

After selecting formation type and single grid, navigate to the Physical Parameters tab. Depending on what formation type was chosen previously, you will see various geologic parameters (Figure 4). Enter a mean and standard deviation value for each parameter. Values entered here must be positive.

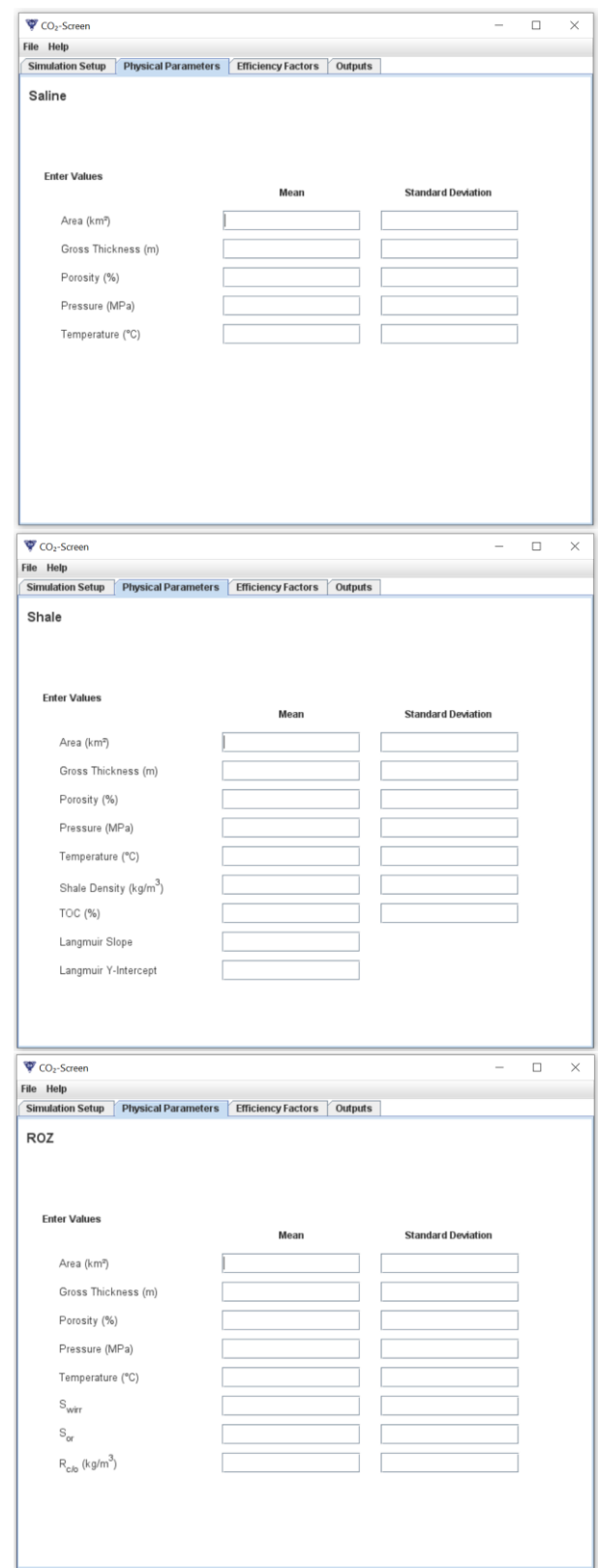

<span id="page-18-0"></span>**Figure 4:Screenshot of the Physical Parameters tab for each formation type.**

For saline formations, there are five physical parameters including Area, Gross Thickness, Porosity, Pressure, and Temperature. These five terms are used for shale and ROZ formations as well. To account for  $CO_2$  storage as a sorbed phase, shale also requires inputs for Shale Density, Total Organic Content (TOC), Langmuir Slope, and Langmuir Y-intercept (see Section 5.2). To account for residual oil reducing free phase storage but also increasing storage via  $CO<sub>2</sub>$ dissolution in oil, ROZ formations require inputs for irreducible water saturation (S<sub>wirr</sub>), residual oil saturation (with respect to water) ( $S_{or}$ ), and the concentration of  $CO_2$  in oil ( $R_{c/0}$ ). After entering all required formation data on the Physical Parameters tab, navigate to the Efficiency Factors tab.

# <span id="page-19-0"></span>**4.3 EFFICIENCY FACTORS**

Once again, based on the formation originally chosen, you will see different options for entering efficiency factor values (Figure 5). All efficiency factors are entered as  $P_{10}$  and  $P_{90}$  values and must range between 0 and 1 (i.e.  $0 = 0\%$  efficiency and  $1 = 100\%$  efficiency).

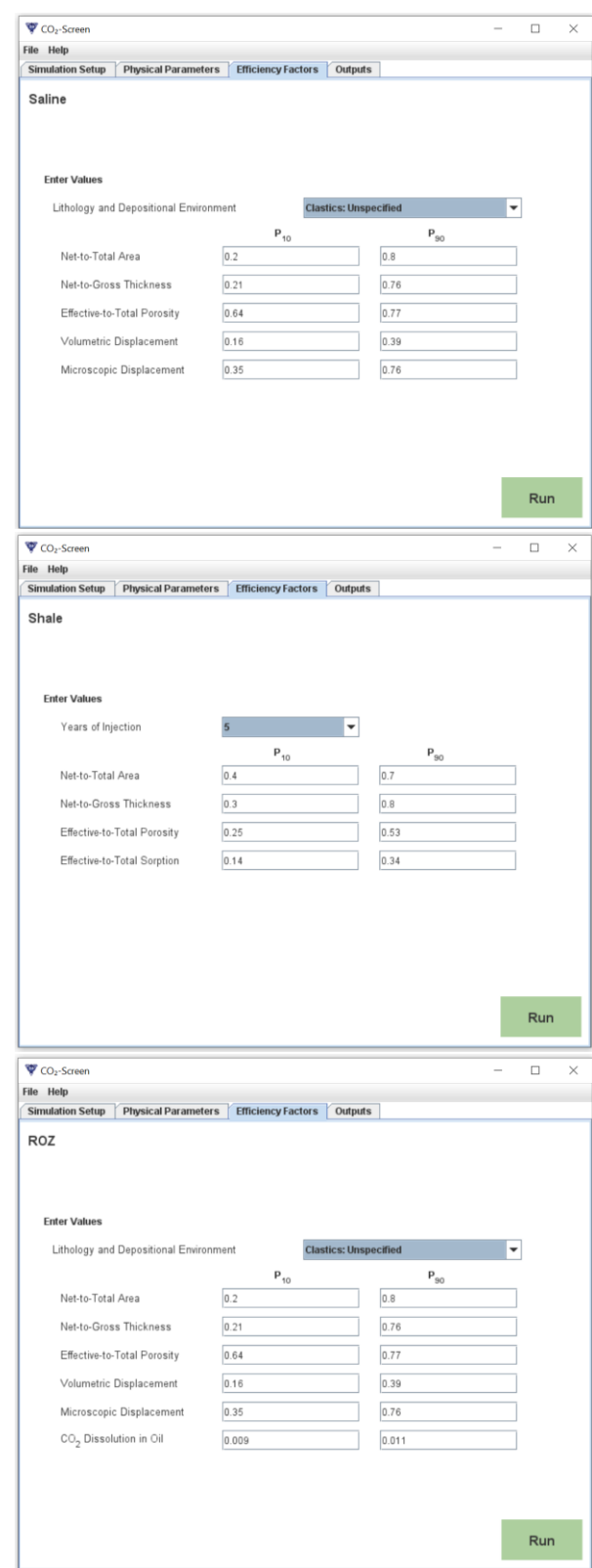

<span id="page-20-0"></span>**Figure 5:Screenshot of Efficiency Factors tab for Saline, Shale, and ROZ formations.**

Ideally, efficiency factor ranges should be based on geologic parameters specific to the formation being assessed but in the absence of detailed geologic data, users have the option to autopopulate  $P_{10}$  and  $P_{90}$  ranges for all five saline efficiency terms (Net-to-Total Area, Net-to-Gross Thickness, Effective-to-Total Porosity, Volumetric Displacement, and Microscopic Displacement). These auto-populated values were developed by the International Energy Agency Greenhouse Gas R&D Programme (IEA GHG, 2009) and are a function of lithology and depositional environment (Table 1).

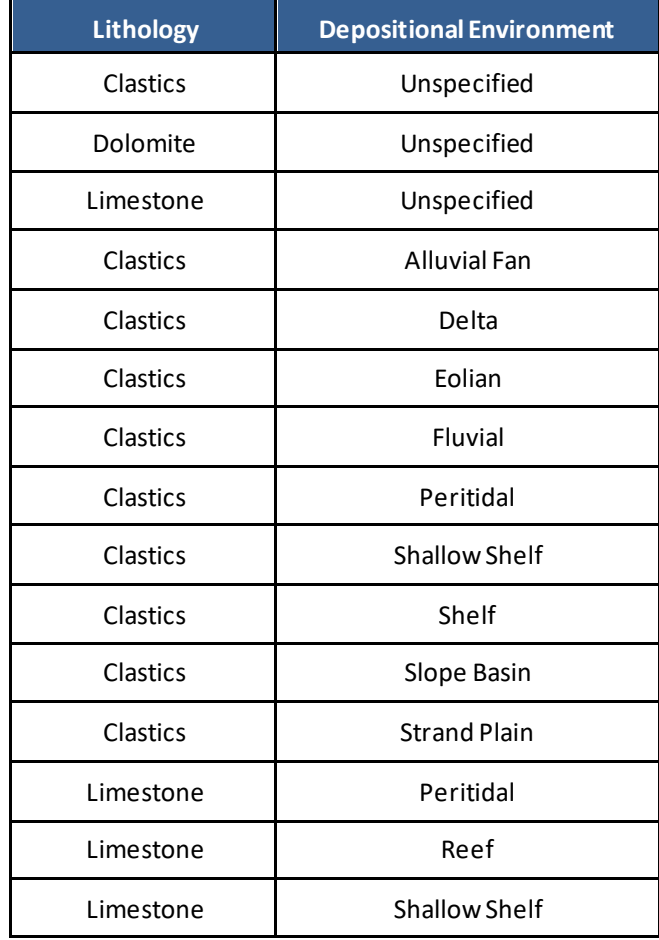

#### <span id="page-21-0"></span>**Table 1:Lithology and Depositional Environment Options**

If a dataset does not require an efficiency term, a user can enter a 1 (100 percent efficiency) for the  $P_{10}$  and  $P_{90}$  range. An example of this situation would be if a dataset was using net area instead of gross area. In this case, the user would enter a 1 f or the  $P_{10}$  and  $P_{90}$  range for Net-to-Gross Area to avoid double discounting. In large datasets, that may have varying degrees of uncertainty in the data, it is encouraged to use the multiple grid system to account for this uncertainty using varying ranges for efficiency factors.

For shale formations, there are only four efficiency factor terms (Net-to-Total Area, Net-to-Gross Thickness, Effective-to-Total Porosity, and Effective-to-Total Sorption). Again, users are

encouraged to enter  $P_{10}$  and  $P_{90}$  ranges based on their geologic formation specific data, but they have the option here to auto-populate the Effective-to-Total Porosity and Effective-to-Total Sorption efficiency factors based on years of injection. These auto-populated values are derived from Myshakin et al. (2018) which used numerical modeling to study the efficiency of free phase and sorbed phase storage of  $CO<sub>2</sub>$  in shale.

Residual Oil Zone formations are geologically similar to saline formations except they contain some amount of residual oil. Because of this, they utilize the same five storage efficiency factors with an additional factor to account for oil,  $CO<sub>2</sub>$  Dissolution in Oil. Users once again have the option to manually enter values or they can auto-populate values for the same efficiency factors as saline based on lithology and depositional environment. The efficiency factor for  $CO<sub>2</sub>$ Dissolution in Oil defaults to a  $P_{10}$  and  $P_{90}$  range of 0.009 to 0.011 sourced from Sanguinito et al. (2020) which used numerical simulations to analyze this term.

As a final reiteration, users should enter  $P_{10}$  and  $P_{90}$  efficiency factor ranges based on the geologic data of the formation they are assessing and only rely on auto-populated values when necessary. When values for all terms are entered, click the green Run button (Figure 6). A "Running" animation should be displayed as the tool works. When it finishes, users can navigate to the Output tab.

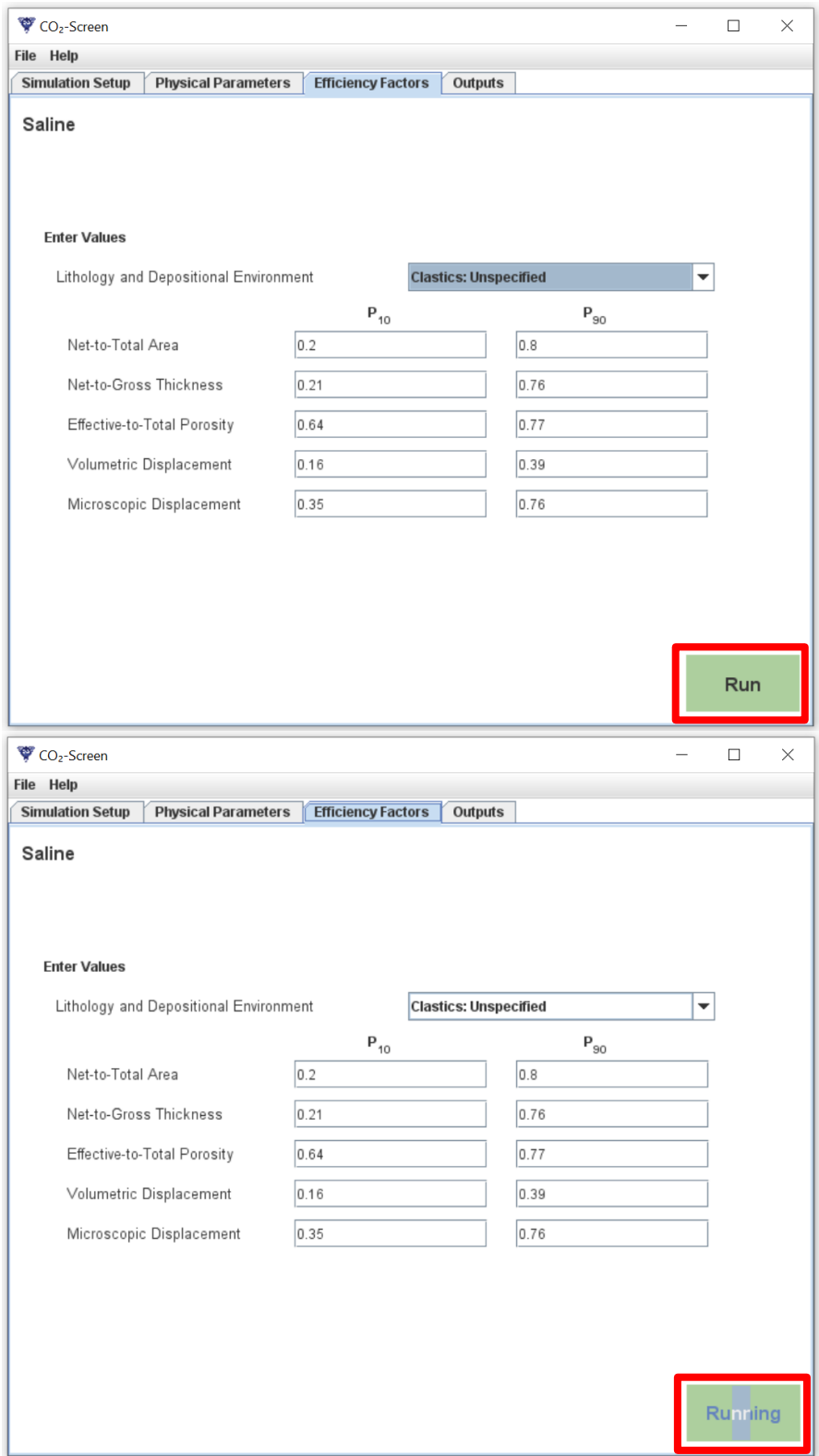

<span id="page-23-0"></span>**Figure 6:Screenshot displaying the green Run button as well as the "Running" animation.**

# <span id="page-24-0"></span>**4.4 OUTPUTS**

The Outputs tab (Figure 7) will display different information depending on the formation being assessed while all outputs are presented as a  $P_{10}$ ,  $P_{50}$ , and  $P_{90}$  value. Saline formations will display the Total CO<sub>2</sub> storage resource, the Total Efficiency, and the Lithology and Depositional Environment chosen. Shale formations will display the Total  $CO<sub>2</sub>$  storage resource, Total Efficiency, Free Phase  $CO_2$  storage resource, Free Phase Efficiency, Sorbed Phase  $CO_2$  Storage, and Sorption Efficiency. ROZ formations will display the Total CO<sub>2</sub> storage resource, Total Efficiency, Free Phase  $CO_2$  storage resource, Free Phase Efficiency, Dissolved in Oil  $CO_2$ storage resource, Dissolved in Oil Efficiency, and Lithology and Depositional Environment chosen.

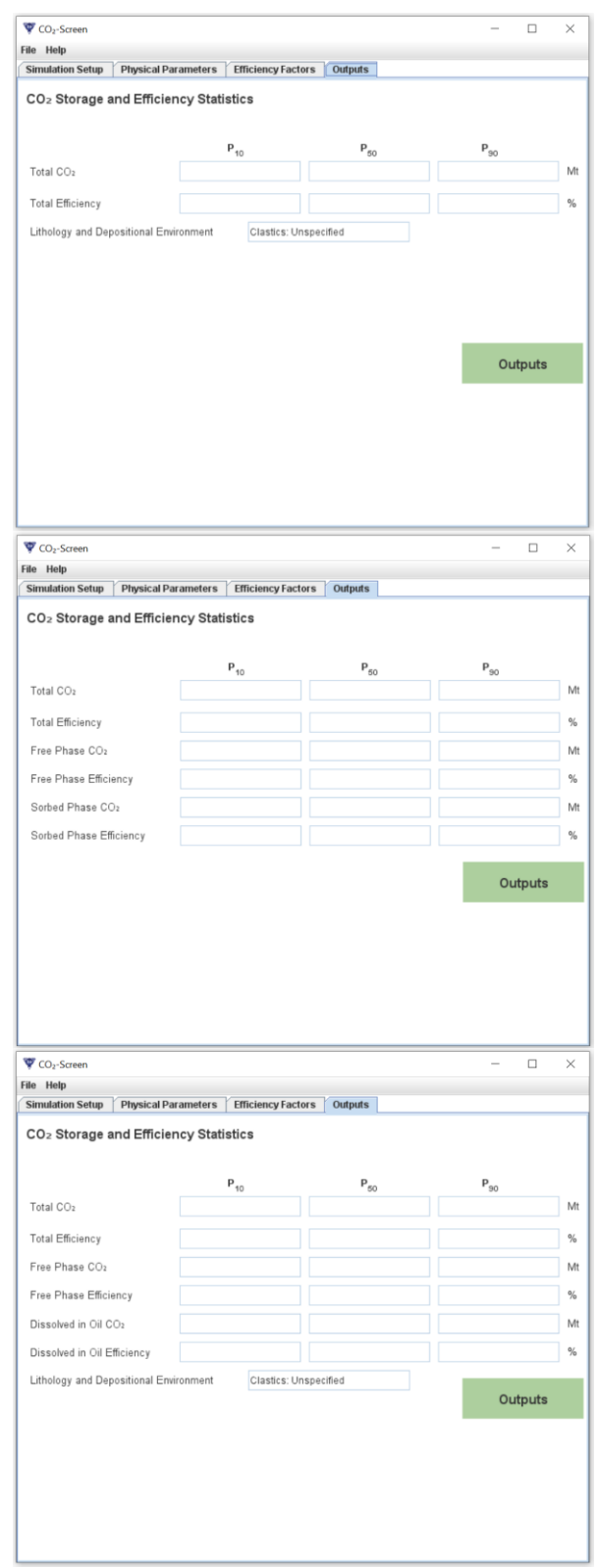

<span id="page-25-0"></span>**Figure 7:Screenshot of Outputs tab showing results displayed for each formation type.**

Clicking on the green Outputs button will open up an Excel spreadsheet (Figure 8) with this same information. It can easily be copied, printed, or exported for external use.

|                                                | AutoSave (Off)                                       |                               | $\Box$ 5 $\Box$ 5 $\Box$     |                             |                                                                   |                                  | CO2_SCREEN_Outputs.xlsx - Excel |                                                |                                                                                  |                 |                                         | Sanguinito, Sean M. (CONTR) |                                     | $\boxtimes$ |                                                                  | $\Box$            | $\times$                         |
|------------------------------------------------|------------------------------------------------------|-------------------------------|------------------------------|-----------------------------|-------------------------------------------------------------------|----------------------------------|---------------------------------|------------------------------------------------|----------------------------------------------------------------------------------|-----------------|-----------------------------------------|-----------------------------|-------------------------------------|-------------|------------------------------------------------------------------|-------------------|----------------------------------|
| File                                           |                                                      | Home<br>Insert                | Draw                         |                             | Formulas<br>Page Layout                                           | Data<br>Review                   | View                            | Help                                           | <b>ACROBAT</b>                                                                   |                 | $O$ Search                              |                             |                                     |             | <b>B</b> Share                                                   | <b>□</b> Comments |                                  |
| Paste                                          | s<br>⊕                                               | Calibri<br>B<br>U             | $-11$                        | $- A^A A^C$<br>$\mathsf{A}$ | $\equiv$<br>$\frac{1}{2}$<br>$\equiv$<br>$=$<br>目<br>医垂<br>Ξ<br>三 | ab Wrap Text<br>Merge & Center + |                                 | General<br>$$ - %$<br>$\overline{\phantom{a}}$ | $\begin{array}{cc} \leftarrow & 0 & 0 \\ \hline 0 & \rightarrow & 0 \end{array}$ | E               | Conditional Format as                   | $C_{\rho}$                  | Gillnsert +<br>Delete -<br>Format * |             | $\frac{\sum}{\sum_{i=1}^{n} x_i}$<br>Sort & Find &<br>$\Diamond$ |                   |                                  |
|                                                | ∢<br>Clipboard<br>$\overline{\mathbb{F}_\mathbf{x}}$ |                               | Font                         |                             | Alignment<br>$\overline{\mathbb{F}_2}$ .                          |                                  | $\overline{N}$                  | Number                                         |                                                                                  | $\overline{12}$ | Formatting * Table * Styles *<br>Styles |                             | Cells                               |             | Filter - Select -<br>Editing                                     |                   | $\wedge$                         |
| Q11                                            |                                                      | $\pm$<br>$\times$<br>$\tau$ . | $\checkmark$                 | fx                          |                                                                   |                                  |                                 |                                                |                                                                                  |                 |                                         |                             |                                     |             |                                                                  |                   |                                  |
|                                                | $\mathsf{A}$                                         | B.                            |                              | D                           | E                                                                 | F.                               | G                               | H                                              | $\vert \vert$                                                                    | K               |                                         | M                           | $\mathsf{N}$                        | $\circ$     | P                                                                | $\mathsf Q$       |                                  |
|                                                |                                                      |                               | <b>Storage Resource (Mt)</b> |                             |                                                                   |                                  | <b>Storage Efficiency (%)</b>   |                                                |                                                                                  |                 | <b>CO2 Storage Statistics</b>           |                             |                                     | $P_{10}$    | $P_{so}$                                                         | Pso               |                                  |
| $\overline{2}$                                 | Grid                                                 | $P_{10}$                      | $P_{so}$                     | $P_{90}$                    | <b>Lithology and Depositional</b><br><b>Environment</b>           | $P_{10}$                         | $P_{so}$                        | $P_{90}$                                       |                                                                                  |                 | Summed CO2 Total (Mt)                   |                             |                                     | 0.07        | 0.24                                                             | 0.65              |                                  |
| $\overline{3}$                                 | 1                                                    | 0.07                          | 0.24                         | 0.65                        | <b>Clastics: Unspecified</b>                                      | 0.55                             | 1.97                            | 5.34                                           |                                                                                  |                 | Average CO2 per Grid (Mt)               |                             |                                     | 0.07        | 0.24                                                             | 0.65              |                                  |
| 4                                              |                                                      |                               |                              |                             |                                                                   |                                  |                                 |                                                |                                                                                  |                 |                                         |                             |                                     |             |                                                                  |                   |                                  |
| 5                                              |                                                      |                               |                              |                             |                                                                   |                                  |                                 |                                                |                                                                                  |                 |                                         |                             |                                     |             |                                                                  |                   |                                  |
| $6\phantom{a}$                                 |                                                      |                               |                              |                             |                                                                   |                                  |                                 |                                                |                                                                                  |                 |                                         |                             |                                     |             |                                                                  |                   |                                  |
| $\overline{7}$                                 |                                                      |                               |                              |                             |                                                                   |                                  |                                 |                                                |                                                                                  |                 |                                         |                             |                                     |             |                                                                  |                   |                                  |
| 8                                              |                                                      |                               |                              |                             |                                                                   |                                  |                                 |                                                |                                                                                  |                 |                                         |                             |                                     |             |                                                                  |                   |                                  |
| 9<br>$\begin{array}{ccc} & & & \\ \end{array}$ |                                                      | <b>Outputs</b>                | $\bigoplus$                  |                             |                                                                   |                                  |                                 |                                                |                                                                                  |                 |                                         |                             |                                     |             |                                                                  |                   | $\overline{\phantom{a}}$<br>$\,$ |
| Ready                                          |                                                      |                               |                              |                             |                                                                   |                                  |                                 |                                                |                                                                                  |                 |                                         |                             | 囲<br>$\Box$                         |             |                                                                  |                   | $+ 100%$                         |

**Figure 8:Screenshot of the Excel Outputs sheet generated by CO2-SCREEN.**

# <span id="page-26-1"></span><span id="page-26-0"></span>**4.5 MULTIPLE GRID SYSTEM**

Using the multiple grid system can be very helpful to handle geologic heterogeneity as well as variable data uncertainty. Entering data for multiple grids requires using Excel input files. These files are located in the FormationApps folder that is part of the downloaded zip file. In the FormationApps Folder, open the Inputs folder. Here the user will find six input files; PhysicalParametersSaline.xlsx, PhysicalParametersShale.xlsx, PhysicalParametersROZ.xlsx, StorageEfficiencyFactorsSaline.xlsx, StorageEfficiencyFactorsShale.xlsx, and StorageEfficiencyFactorsROZ.xlsx. The user should open up the PhysicalParameters and StorageEfficiency files for the formation they are assessing (See Figure 9 for a Saline Example).

|                 |                              | AutoSave (O Off)<br>- 19                                      |                                                                                                    |                     | $\ket{1}$ $\sim$ $\otimes$ $\cdot$ $\otimes$ $\cdot$ $\cdot$ PhysicalParame Sanguinito, Sean M. (CONTR) |          |                     |                            |                                      | 囨                    |                                                                         | $\Box$                         | ×            |
|-----------------|------------------------------|---------------------------------------------------------------|----------------------------------------------------------------------------------------------------|---------------------|----------------------------------------------------------------------------------------------------|----------|---------------------|----------------------------|--------------------------------------|----------------------|-------------------------------------------------------------------------|--------------------------------|--------------|
|                 | File                         | Home Insert                                                   |                                                                                                    |                     | Draw Page Layout Formulas Data Review View Help ACROBAT $\varphi$ Search                                |          |                     |                            |                                      |                      |                                                                         | $\mathbf{B}$                   | ₽            |
|                 | $\chi$<br>lb -<br>Paste<br>⇙ | $Clipboard$ $\boxed{5}$                                       | Font                                                                                                    |                     | <b>Example 20</b> Alignment Example 20 Number Example 20 Styles                                         |          |                     |                            |                                      |                      | 用Insert +<br><b>Delete</b> *<br>Format *<br>Cells                       | $\varphi$<br>Editina           | $\land$      |
| R <sub>13</sub> |                              | - 5                                                           | $\times$                                                                                                    | fx                  |                                                                                                    |          |                     |                            |                                      |                      |                                                                         |                                |              |
|                 | A                            | B                                                             | $\mathsf{C}$                                                                                                    | D                   | $E = \vert \vert$                                                                                       |          | $F \qquad G$        | н                          | - 11                                 | J.                   | K.                                                                      | L                              | l a          |
| $\mathbf{1}$    |                              | Area (km <sup>2</sup> )                                       |                                                                                                    |                     | Gross Thickness (m) Total Porosity (%)                                                                  |          |                     | Pressure (MPa)             |                                      |                      | Temperature (°C)                                                        |                                |              |
| $\overline{2}$  | Grid #                       | <b>Mean</b>                                                   |                                                                                                    | Std Dev Mean        | Std Dev Mean                                                                                            |          | <b>Std Dev Mean</b> |                            | <b>Std Dev Mean</b>                  |                      | <b>Std Dev</b>                                                          |                                |              |
| $\overline{3}$  | $\mathbf{1}$                 | 100                                                           |                                                                                                    | $\Omega$<br>100     | $\overline{0}$                                                                                          | 10       | $\Omega$            |                            | 30                                   | 0                    | 130                                                                     | $\Omega$                       |              |
| 4               |                              |                                                               |                                                                                                    |                     |                                                                                                    |          |                     |                            |                                      |                      |                                                                         |                                |              |
| 5               |                              |                                                               |                                                                                                    |                     |                                                                                                    |          |                     |                            |                                      |                      |                                                                         |                                |              |
| 6               |                              |                                                               |                                                                                                    |                     |                                                                                                    |          |                     |                            |                                      |                      |                                                                         |                                |              |
| $\overline{7}$  |                              |                                                               |                                                                                                    |                     |                                                                                                    |          |                     |                            |                                      |                      |                                                                         |                                |              |
| 8               |                              |                                                               |                                                                                                    |                     |                                                                                                    |          |                     |                            |                                      |                      |                                                                         |                                |              |
| 9               |                              |                                                               |                                                                                                    |                     |                                                                                                    |          |                     |                            |                                      |                      |                                                                         |                                |              |
| 10              |                              |                                                               |                                                                                                    |                     |                                                                                                    |          |                     |                            |                                      |                      |                                                                         |                                | ٠            |
|                 | $\qquad \qquad \rightarrow$  | <b>Data</b>                                                   | $(+)$                                                                                                    |                     |                                                                                                    |          |                     | E 1301                     |                                      |                      |                                                                         |                                |              |
|                 |                              |                                                               |                                                                                                    |                     |                                                                                                    |          |                     |                            |                                      |                      |                                                                         |                                | $\mathbb{F}$ |
| Ready           |                              |                                                               |                                                                                                    |                     |                                                                                                    |          |                     |                            | 用<br>圓                               | 凹                    | ٠                                                                       | $+ 100%$                       |              |
|                 |                              |                                                               |                                                                                                    |                     |                                                                                                    |          |                     |                            |                                      |                      |                                                                         |                                |              |
|                 |                              | AutoSave ( Off) 円                                             | $\Box$ $\rightarrow$ $\Diamond$ $\rightarrow$ $\mathbb{R}$ $\rightarrow$ $\rightarrow$ StorageEfficiencyFact Sanguinito, Sean M. (CONTR) |                     |                                                                                                    |          |                     |                            |                                      | 囨                    |                                                                         | □                              | X            |
| File            | Home                         | Insert                                                        | Draw                                                                                                    |                     |                                                                                                    |          | Review              | View                       | Help                                 | $ACROBAT$ $Q$ Search |                                                                         | B                              | ₽            |
|                 |                              |                                                               |                                                                                                    |                     | Page Layout Formulas Data                                                                               |          |                     |                            |                                      |                      |                                                                         |                                |              |
|                 | $\cdot$ $\cdot$              |                                                               |                                                                                                    |                     |                                                                                                    |          |                     |                            | Conditional Formatting v             |                      | $\frac{1}{\sqrt{2}}$ Insert $\sqrt{2}$ $\sqrt{2}$ $\sqrt{2}$ $\sqrt{2}$ |                                |              |
|                 | lb -                         |                                                               |                                                                                                    |                     |                                                                                                    |          |                     |                            | $\frac{1}{2}$ Format as Table $\sim$ |                      | $\overline{28}$ Delete $\sim$                                           | $\boxed{\nabla}$ . $\varphi$ . |              |
| Paste           | ⊲                            |                                                               |                                                                                                    |                     |                                                                                                    |          |                     | Cell Styles v              |                                      |                      | FilFormat *                                                             | $\Diamond$ .                   |              |
|                 | Clipboard 5                  | Font                                                          |                                                                                                    |                     |                                                                                                    |          | $-5$                | Styles                     |                                      |                      | Cells                                                                   | Editing                        |              |
|                 |                              |                                                               |                                                                                                    |                     | <b>Example 2</b> Alignment <b>Example 2</b>                                                             |          |                     |                            |                                      |                      |                                                                         |                                |              |
| M13             |                              | $\times$                                                      | $f_x$                                                                                                    |                     |                                                                                                    |          |                     |                            |                                      |                      |                                                                         |                                |              |
|                 | A                            | B                                                             | C                                                                                                    | $D \qquad   \qquad$ | E. L.                                                                                                   |          | $F \qquad G \qquad$ |                            | $H$ $I$ $J$                          |                      | $\mathsf{K}$                                                            | L.                             |              |
| $\mathbf{1}$    |                              |                                                               | Net-to-Total Area                                                                                                    |                     | Net-to-Gross Thickn(Effective-to-Total Po Volumetric Displacer Microscopic Displace                     |          |                     |                            |                                      |                      |                                                                         |                                |              |
| $\overline{2}$  | Grid #                       | Lithology (P10                                                |                                                                                                    | Pso                 | $P_{10}$<br>Pso                                                                                         | $P_{10}$ | Pso                 |                            | $P_{10}$                             | $P_{90}$             | $P_{10}$                                                                |                                |              |
| $\overline{3}$  | $\mathbf{1}$                 | Clastics: UO.2                                                |                                                                                                    | 0.8                 | 0.76<br>0.21                                                                                            | 0.64     |                     | 0.77                       | 0.16                                 | 0.39                 | 0.35                                                                    | Pso<br>0.76                    |              |
| 4               |                              |                                                               |                                                                                                    |                     |                                                                                                    |          |                     |                            |                                      |                      |                                                                         |                                |              |
| 5               |                              |                                                               |                                                                                                    |                     |                                                                                                    |          |                     |                            |                                      |                      |                                                                         |                                |              |
| 6               |                              |                                                               |                                                                                                    |                     |                                                                                                    |          |                     |                            |                                      |                      |                                                                         |                                |              |
| $\overline{7}$  |                              |                                                               |                                                                                                    |                     |                                                                                                    |          |                     |                            |                                      |                      |                                                                         |                                |              |
| 8               |                              |                                                               |                                                                                                    |                     |                                                                                                    |          |                     |                            |                                      |                      |                                                                         |                                |              |
| 9               |                              |                                                               |                                                                                                    |                     |                                                                                                    |          |                     |                            |                                      |                      |                                                                         |                                |              |
| 10              |                              |                                                               |                                                                                                    |                     |                                                                                                    |          |                     |                            |                                      |                      |                                                                         |                                |              |
| $-1$            |                              | <b>Data</b><br>$\left( \begin{matrix} + \end{matrix} \right)$ |                                                                                                    |                     |                                                                                                    |          |                     | ÷.<br>$\blacktriangleleft$ |                                      |                      |                                                                         |                                | $\,$         |

**Figure 9:Screenshot showing what the PhysicalParametersSaline.xlsx and StorageEfficiencySaline.xlsx files look like.**

<span id="page-27-0"></span>Users should note that their files may look different than Figure 9 because every time  $CO<sub>2</sub>$ SCREEN is run, the input files are overwritten with the current input data. To avoid confusion, example files for all six input files are provided in the FormationApps>Examples folder. Add data for as many grids as needed to each file. Make sure you provide data for the same number of grids for Physical Parameters as well as Efficiency Factors. When all data are entered, save and close the Excel files. Now choose your formation type and select the "Use Multiple Grids" option on the Simulation Setup tab. Then navigate to the Efficiency Factors tab and click the green Run button. When utilizing the multiple grid system, the results displayed on the Outputs tab will be limited to the summed total  $CO<sub>2</sub>$  storage resource of all the grids. Saline will have Total  $CO_2$ , shale will have Total  $CO_2$ , Free Phase  $CO_2$ , and Sorbed Phase  $CO_2$ , and ROZ will have Total  $CO_2$ , Free Phase  $CO_2$ , and Dissolved in Oil  $CO_2$ . The Excel spreadsheet of outputs will have each grid's individual  $CO_2$  storage and efficiency estimates.

# <span id="page-28-0"></span>**5. CO2-SCREEN CALCULATIONS**

 $CO<sub>2</sub>$ -SCREEN uses embedded DOE-NETL equations and methods to provide a method for calculating prospective  $CO<sub>2</sub>$  storage resources. These equations are described below.

# <span id="page-28-1"></span>**5.1 SALINE FORMATIONS**

 $CO<sub>2</sub>$ -SCREEN calculates  $CO<sub>2</sub>$  storage resource for saline formations following the methodology detailed in Goodman et al. (2011) and refined in Goodman et al. (2016). This method uses the following equation:

$$
G_{CO_2} = A_t h_g \phi_{tot} \rho_{CO_2} E_{saline}
$$
 (1)

where,

$$
E_{saline} = E_A E_h E_\phi E_V E_d \tag{2}
$$

All variables are described in the glossary. These terms are treated stochastically, and a log odds approach is used for distribution transformation (Goodman et al., 2011). See Appendix A for details on the log odds approach. Monte Carlo sampling from these distributions is performed using the following equation:

$$
G_{CO_2} = A_t h_g \phi_{tot} \rho_{CO_2} \frac{1}{(1 + e^{(-X_A)})} * \frac{1}{(1 + e^{(-X_h)})} * \frac{1}{(1 + e^{(-X_\phi)})} * \frac{1}{(1 + e^{(-X_V)})} * \frac{1}{(1 + e^{(-X_D)})}
$$
(3)

where,  $X_A$ ,  $X_h$ ,  $X_\phi$ ,  $X_V$ , and  $X_D$ , are log-odds transformed efficiency factors for the area, thickness, porosity, volumetric displacement, and microscopic displacement, respectively. Monte Carlo sampling is simulated 10,000 times and the  $P_{10}$ ,  $P_{50}$ , and  $P_{90}$  values of the volumetric  $CO_2$  mass storage resource are calculated.

# <span id="page-28-2"></span>**5.2 SHALE FORMATIONS**

 $CO<sub>2</sub>$ -SCREEN calculates  $CO<sub>2</sub>$  storage resource for shale formations following the methodology detailed in Levine et al. (2016). This method uses the following equation:

$$
G_{CO_2} = A_t E_A h_g E_h [\rho_{CO_2} \phi_{tot} E_\phi + \rho_{SCO_2} (1 - \phi) E_S]
$$
 (4)

Again, all variables are defined in the glossary above. Once again, these terms are treated stochastically, and Monte Carlo sampling is performed using the following equation:

$$
G_{CO_2} = \left[ A_t h_g \phi_{tot} \rho_{CO_2} \frac{1}{(1 + e^{(-X_A)})} * \frac{1}{(1 + e^{(-X_h)})} * \frac{1}{(1 + e^{(-X_\phi)})} \right] + \left[ A_t h_g \rho_{sCO_2} \rho_{shale} (LV) (1 - \phi) \frac{1}{(1 + e^{(-X_A)})} * \frac{1}{(1 + e^{(-X_h)})} \right]
$$
(5)

where,  $\rho_{\text{shale}}$  is the density of shale and LV is the Langmuir volume. CO<sub>2</sub>-SCREEN calculates Langmuir volume as:

$$
LV = TOC * L_s * L_{y-int}
$$
 (6)

where, TOC is the total organic content as a percent,  $L_s$  is the Langmuir slope, and  $L_{y-int}$  is the Langmuir y-intercept. As always, using region/formation specific data are encouraged for all input parameters. However, if data are not available for Langmuir slope or y-intercept, it is recommended that users use values of 27 and 73 respectively. These values were calculated based on data from 10 different Marcellus Shale samples and thus only act as a proxy to other shale formations. Geographic information on these samples is provided in Table 2. Langmuir adsorption capacity data were plotted against total organic carbon percentage to calculate the slope and y-intercept seen in Figure 10.

<span id="page-29-0"></span>

| <b>Sample Suffix</b> | Sample ID<br>(Lat:Long:Suffix) | <b>Formation</b> | <b>Type</b> | <b>Geographic Location</b> |
|----------------------|--------------------------------|------------------|-------------|----------------------------|
| F <sub>5</sub>       | 390011790800F5                 | Marcellus        | <b>Bulk</b> | Petersburg, WV             |
| F <sub>3</sub>       | 390041790754F3                 | Marcellus        | <b>Bulk</b> | Petersburg, WV             |
| F4                   | 391610790358F4                 | Marcellus        | Bulk        | Whip Gap, WV               |
| F <sub>1</sub>       | 392005785407F1                 | Marcellus        | <b>Bulk</b> | Burlington, WV             |
| F <sub>2</sub>       | 392005785407F2                 | Marcellus        | <b>Bulk</b> | Burlington, WV             |
| <b>Bedford</b>       | 400817783501BD                 | Marcellus        | <b>Bulk</b> | Bedford, PA                |
| <b>OCSC</b>          | 425120764726OC                 | Oatka Crk        | Bulk        | Canoga, NY                 |
| <b>USSC</b>          | 425120764726US                 | <b>Union Spr</b> | <b>Bulk</b> | Canoga, NY                 |
| <b>Type</b>          | 425828762002TS                 | Marcellus        | <b>Bulk</b> | Marcellus, NY              |
| Oatka                | 425843775918OC                 | Oatka Crk        | <b>Bulk</b> | Le Roy, NY                 |

**Table 2:Geographic Information**

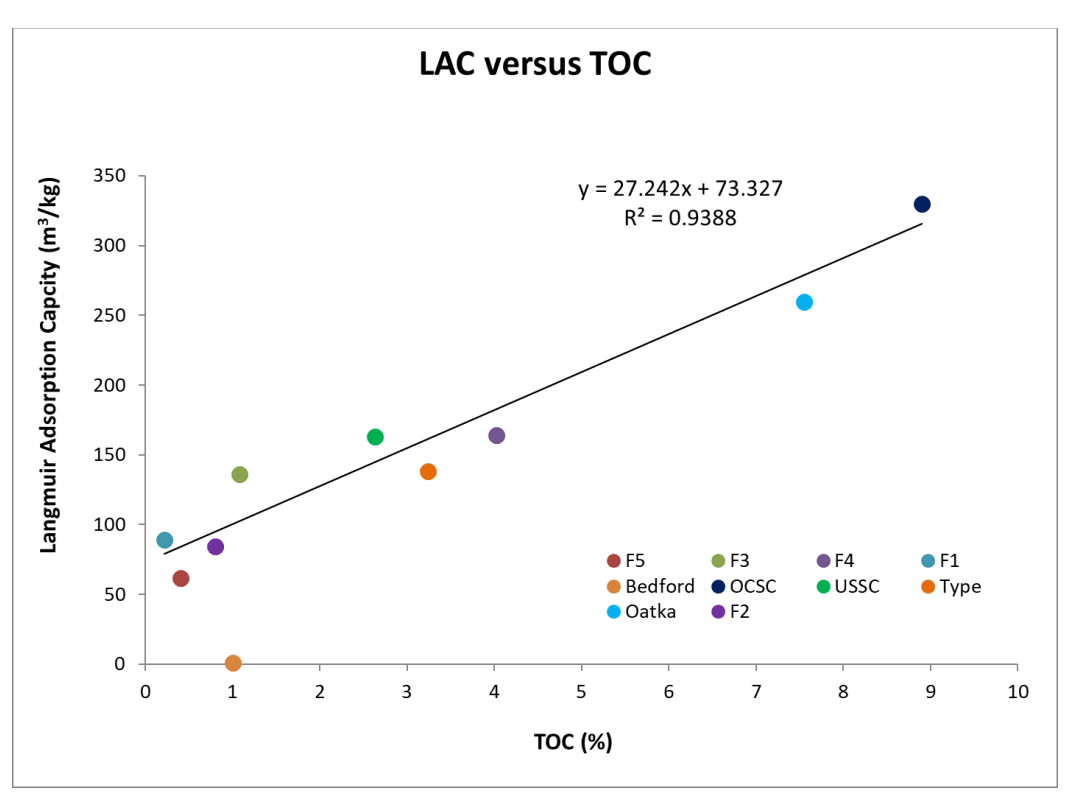

<span id="page-30-1"></span>**Figure 10:Langmuir adsorption capacity plotted as a function of TOC (%) to calculate Langmuir slope and y-intercept.**

# <span id="page-30-0"></span>**5.3 RESIDUAL OIL ZONE FORMATIONS**

 $CO<sub>2</sub>$ -SCREEN calculates  $CO<sub>2</sub>$  storage resource for shale formations following the methodology detailed in Sanguinito et al. (2020). This method uses the following equation:

$$
G_{CO_2} = A_t E_A h_g E_h \phi_{tot} E_\phi \left[ (1 - S_{wirr} - S_{or}) \rho_{CO_2} E_v + S_{or} R c_{/o} E_{Ds} \right] \tag{7}
$$

Again, all terms are described in the glossary above and the terms are treated stochastically performing Monte Carlo sampling using the following equation:

$$
G_{CO_2} = \left[ A_t h_g \phi_{tot} \rho_{CO_2} (1 - S_{wirr} - S_{or}) \frac{1}{(1 + e^{(-X_A)})} \left( \frac{1}{1 + e^{(-X_h)}} \right)^* \frac{1}{(1 + e^{(-X_\phi)})} \left( \frac{1}{1 + e^{(-X_\phi)}} \right)^+ \frac{1}{(1 + e^{(-X_\phi)})} \right] + \left[ A_t h_g \phi_{tot} S_{or} R c_{o} \frac{1}{(1 + e^{(-X_A)})} \left( \frac{1}{1 + e^{(-X_h)}} \right)^* \frac{1}{(1 + e^{(-X_h)})} \right] \tag{8}
$$

It is recommended that values for  $Re_{\gamma_o}$  and  $E_{Ds}$  be based on region/formation specific data but if none exists users may wish to utilize a range of values, Table 3, which were generated using numerical modeling based on practical values in the literature (Sanguinito et al., 2020).

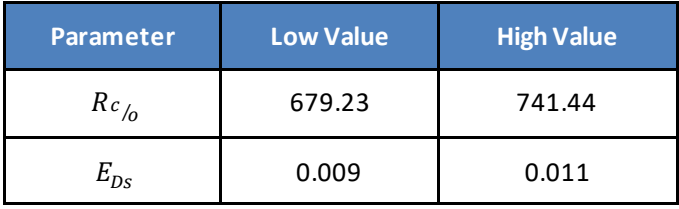

#### <span id="page-31-0"></span>**Table 3:Recommended ROZ Values for Data Limited Scenarios**

# <span id="page-32-0"></span>**6. TROUBLE SHOOTING**

# <span id="page-32-1"></span>**6.1 CO2-SCREEN KEEPS "RUNNING" FOREVER**

If the  $CO<sub>2</sub>$ -SCREEN tool keeps running for longer than expected (i.e. longer than several minutes) it is likely having an issue with reading input files or writing output files.

## • **Write Permissions**

- o If you are a Mac user, you may need to add write permissions depending on your operating system. See Section 3.3 for details on how to do this.
- o If you are a Windows user, make sure any anti-virus software (i.e. Windows Defender) is not blocking Java write permissions.

# • **Numbering Multiple Grids**

o When inputting data for multiple grids, make sure the grids are labeled sequentially and the number of grids matches between the StorageParameters file and StorageEfficiencyFactors file.

# <span id="page-32-2"></span>**6.2 "SHARING VIOLATION" ERROR**

Sometimes, a user may experience a "sharing violation" error when trying to save a StorageEfficiencyFactors input file. This can happen in certain cases as a function of how antivirus software interacts with Microsoft Office. Typically, the file the user is attempting to edit/save is being used by the  $CO<sub>2</sub>$ -SCREEN tool and thus cannot be changed while the tool is in use. To avoid this, simply exit the  $CO<sub>2</sub>$ -SCREEN tool, edit the input files and save them, then reopen  $CO<sub>2</sub>$ -SCREEN and run it.

# <span id="page-32-3"></span>**6.3 OTHER**

If users experience other issues with executing this tool, they should contact the following individuals for extra troubleshooting help.

# **Sean Sanguinito**

Research Scientist

[Sean.Sanguinito@netl.doe.gov](mailto:Sean.Sanguinito@netl.doe.gov)

# **Angela Goodman**

Physical Scientist [Angela.Goodman@netl.doe.gov](mailto:Angela.Goodman@netl.doe.gov)

**Foad Haeri** Research Scientist [Mohammad.Haeri@netl.doe.gov](mailto:Mohammad.Haeri@netl.doe.gov)

# <span id="page-33-0"></span>**7. REFERENCES**

- Aitchison, J.; Shen, S. M. Logistic-normal distributions: Some properties and uses.*Biometrika* **1980,** *67*, 261–272.
- Ballio, F.; Guadagnini, A. Convergence assessment of numerical Monte Carlo simulation in groundwater hydrology. *Water Resources Research* **2004,** *40*, W04603. DOI: 10.1029/2003WR002876.
- Goodman, A.; Bromhal, G.; Strazisar, B.; Rodosta, T.; Guthrie, W.; Allen, D.; Guthrie, G. Comparison of methods for geologic storage of carbon dioxide in saline formations. *Int. J. of Greenhouse Gas Control* **2013,** *18*, 329–342.
- Goodman, A.; Hakala, A.; Bromhal, G.; Deel, D.; Rodosta, T.; Frailey, S.; Small, M.; Allen, D.; Romanov, V.; Fazio, J.; Huerta, N.; McIntyre, D.; Kutchko, B.; Guthrie, G. U.S. DOE methodology for the development of geologic storage potential for carbon dioxide at the national and regional scale. *Int. J. of Greenhouse Gas Control* **2011,** *5*, 952–965.
- Goodman, A.; Sanguinito, S., Levine, J. Prospective  $CO<sub>2</sub>$  Saline Resource Estimation Methodology: Refinement of Existing DOE-NETL Methods Based on Data Availability. *Int. J. of Greenhouse Gas Control* **2016,** *54*, 242–249.
- IEA GHG. *Development of Storage Coefficients for CO<sup>2</sup> Storage in Deep Saline Formations: Technical Study*; Report No. 2009/13; International Energy Agency Greenhouse Gas R&D Programme, 2009, p. 118.
- Levine, J. S.; Fukai, I.; Soeder, D. J.; Bromhal, G.; Dilmore, R. M.; Guthrie, G. D.; Rodosta, T.; Sanguinito, S.; Frailey, S.; Gorecki, D.; Peck, W.; Goodman, A. L. U.S. DOE NETL Methodology for Estimating the Prospective  $CO<sub>2</sub>$  Storage Resource of Shales at the National and Regional Scale. *Int. J. of Greenhouse Gas Control* **2016,** *51*, 81–94.
- Myshakin, E. M.; Singh, H.; Sanguinito, S.; Bromhal, G. S.; Goodman, A. L. Numerical estimations of storage efficiency for the prospective  $CO<sub>2</sub>$  storage resource of shales. *Int*. *J. Greenhouse Gas Control* **2018,** *76*, 24–31.
- Oil and Gas Reserves Committee. *Guidelines for Application of the Petroleum Resources Management System; Society of Petroleum Engineers*; 2011; p. 221.
- Sanguinito, S.; Singh, H.; Myshakin, E. M.; Goodman, A. L.; Dilmore, R. M.; Grant, T. C.; Morgan, D.; Bromhal, G.; Warwick, P. D.; Brennan, S. T.; Freeman, P. A.; Karacan, C. O.; Gorecki, C.; Peck, W.; Burton-Kelly, M.; Dotzenrod, N.; Frailey, S.; Pawar, R.2020. Methodology for estimating the prospective  $CO_2$  storage resource of residual oil zones at the national and regional scale. *Int. J. Greenhouse Gas Control* **2020,** *96*, 1–8.
- NETL. *Best Practices for: Site Screening, Site Selection, and Initial Characterization for Storage of CO<sup>2</sup> in Deep Geologic Formations: Revised Edition*; U.S. Department of Energy, National Energy Technology Laboratory, 2013.
- NETL. *Carbon Storage Atlas,* 5th Ed; U.S. Department of Energy, National Energy Technology Laboratory, Office of Fossil Energy, 2015.

# **APPENDIX A: STORAGE EFFICIENCY FACTORS**

The auto-populated storage efficiency values associated with the various lithologies and depositional environments were sourced from International Energy Agency Greenhouse Gas R&D Programme (IEA GHG, 2009). These values were developed using numerical modeling and simulation on data from over 20,000 reservoirs.

When a user selects a lithology and depositional environment,  $P_{10}$  and  $P_{90}$  values, calculated by IEA GHG (2009), are auto-populated.  $P_{10}$  and  $P_{90}$  values are the 10<sup>th</sup> and 90<sup>th</sup> percent probability based on a Gaussian function (Figure A1).

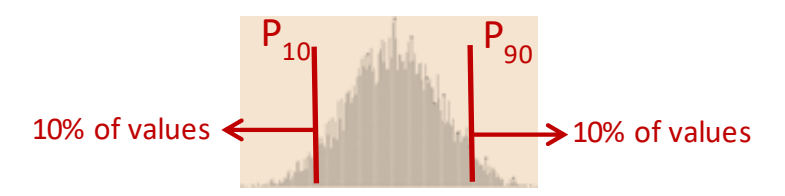

**Figure A1:Gaussian function showing P<sup>10</sup> and P<sup>90</sup> range.**

These values are then transformed using a log-odds normal distribution (Aitchison and Shen, 1980):

$$
X = \ln\left(\frac{p}{1-p}\right). \tag{A1}
$$

 $X_{10}$  and  $X_{90}$  values are calculated using Equation A1. Then the mean ( $\mu_X$ ) and standard deviation  $(\sigma_X)$  are calculated from the  $X_{10}$  and  $X_{90}$  values using standard Gaussian distribution relationships for a log-odds distribution:

$$
\sigma_X = \frac{X_{90} - X_{10}}{Z_{90} - Z_{10}} \tag{A2}
$$

and

$$
\mu_X = X_{10} - \sigma_X Z_{10}, \tag{A3}
$$

where  $Z_p$  is the P<sup>th</sup> percentile value of the standard normal distribution. Here,  $Z_{10}$  equals -1.28 and  $Z_{90}$  equals 1.28.

This page intentionally left blank.

# **APPENDIX B: SENSITIVITY ANALYSIS**

Monte Carlo methods are commonly used to quantify uncertainty within complex systems such as the storage of  $CO_2$  in geologic media (see Goodman et al., 2011). Models requiring probabilistic interpretations benefit from Monte Carlo methods through the optimization achieved by simulating a large number of realizations. Monte Carlo results will begin to converge on the most probable result with increasing number of realizations. A sensitivity analysis of CO<sub>2</sub>-SCREEN (Figure B1) shows how Monte Carlo convergence occurs (Ballio and Guadagnini, 2004). Probabilistic  $CO_2$  storage resource results are normalized to one million realizations and indicate a reasonable convergence by 10,000 realizations.

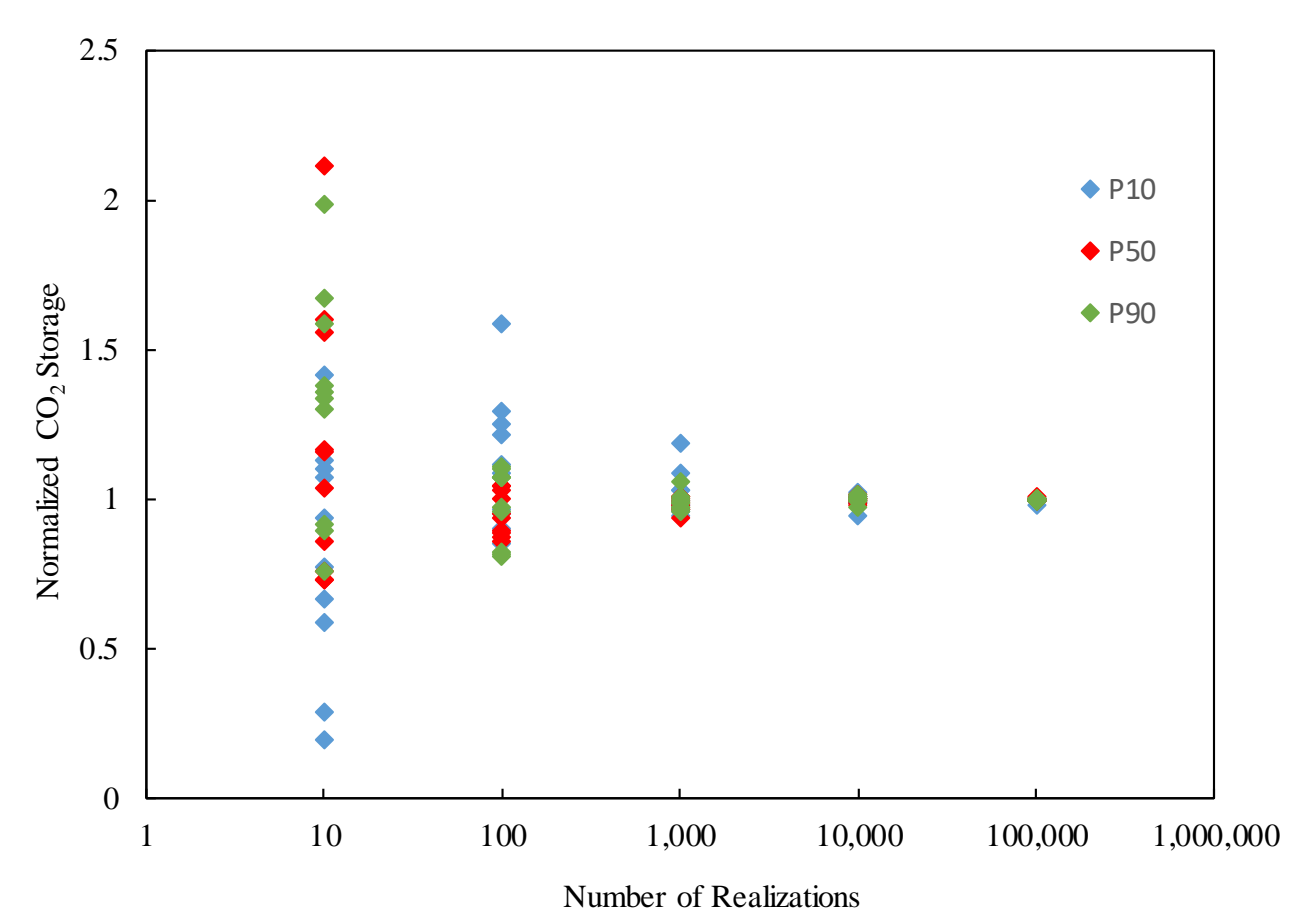

**Figure B1: Sensitivity analysis showing probabilistic CO<sup>2</sup> storage resource values normalized to one million realizations plotted against the number of realizations for that simulation.**

This page intentionally left blank.

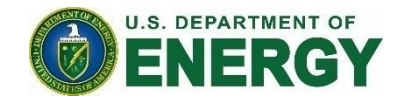

#### **Brian J. Anderson**

**Director** National Energy Technology Laboratory U.S. Department of Energy

#### **Andrea McNemar**

Acting Associate Director Carbon Storage Technology Development & Integration Center National Energy Technology Laboratory U.S. Department of Energy

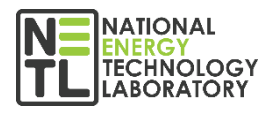

#### **Darin Damiani**

Carbon Storage Program Manager National Energy Technology Laboratory U.S. Department of Energy

#### **Bryan Morreale**

Executive Director Research and Innovation Center National Energy Technology Laboratory U.S. Department of Energy